# **Dynamic Forms Completion – Personal Student Form** *(For Students)*

Log in to my.utrgv.edu and click on the **JobX icon** or follow the link: <https://utrgv.studentemployment.ngwebsolutions.com/>

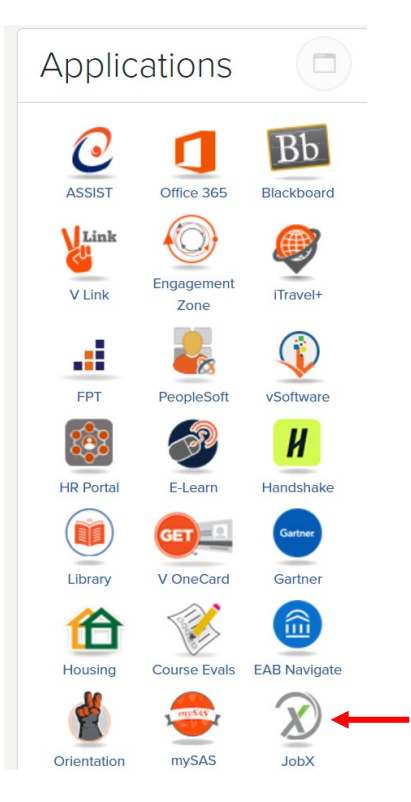

Once logged in > click on Employees > click on My Dashboard

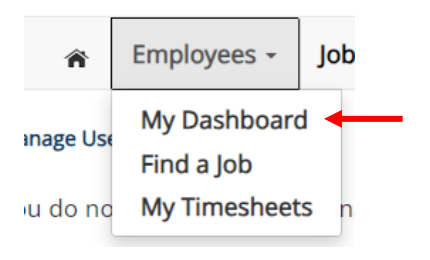

Under Employment Eligibility Forms & Details > look out for any hiring forms that show a status of Not completed > click on the link

A Employees - JobX - TimesheetX - Reporting - Access & Audit - Uploads - Site Set up - Content - Help -

### User Dashboard

### Employee Information Applications Job Mail

#### Stop, please complete the following steps before your first day of work.

1. You may need to complete one or more hiring forms or accept your hire before you can begin working.

2. Please review the Employment Eligibility Forms & Details and/or Hire sections below to determine if you need to complete any remaining forms before you can be hired.

3. If you have outstanding forms, the form links will be highlighted in pink below.

- 4. Please click the blue link next to the first form status that is 'Not Completed' to complete the form.
- 5. Please look in the Hire Pending section for the blue Accept/Decline button to accept or decline your position.

### **Employment Eligibility Forms & Details**

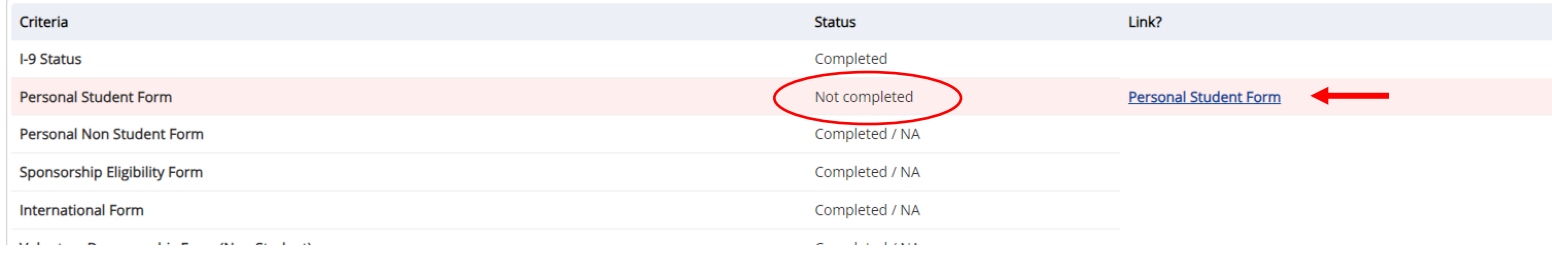

Once you click on the link, you will reach the instructions page. Follow the instructions to complete the required form > once done, click Next

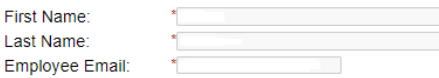

### **Personal Information**

The University of Texas Rio Grande Valley (UTRGV) is an Equal Opportunity/Affirmative Action Employer. As such, UTRGV is required to compile certain demographic statistics from our applicants which is used to monitor the University's Affirmative Action and Equal Opportunity programs as required by EEOC, Office of Civil Rights, U.S. Department of Education, U.S. Department of Labor, and the Office of Federal Contract Compilance Programs. Completion of this form is voluntary. Submitted data will be kept confidential, will not be a part of your application, and will not be used in any way in determining your employment.

UTRGV does not discriminate on the basis of race, color, religion, national origin, age, disability, citizenship, veteran status, sexual orientation, gender identity, or gender expression in any of its programs, services and/or activities. Our University promotes equal opportunity for women, minorities, veterans, and persons with disabilities through its affirmative action program.

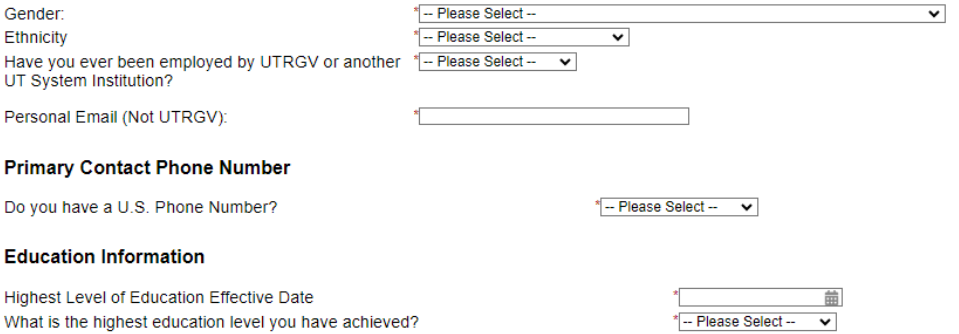

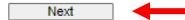

# **Emergency Contact**

Emergency Contact Name - Full Name: Emergency Contact Relation: **Emergency Contact Phone Number:** Marital Status:

Next

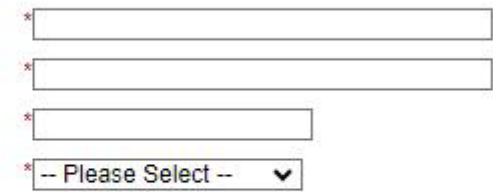

### **Document Library - RGV IPP**

Previous

In order for The University of Texas System and The University of Texas Rio Grande Valley (UTRGV) to meet its obligations under the Bayh-Dole Act and as a condition of and in consideration for my participation in extramura

The purpose of this IP Policy Agreement is to carry out the requirements of The University of Texas System Intellectual Property Policy and to comply with the new Bayh-Dole regulations effective May 14, 2018. I also unders

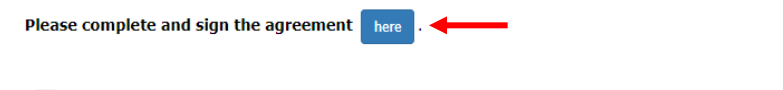

By checking this box, I confirm I completed the above IP Policy Agreement to carry out the requirements of The<br>University of Texas System Intellectual Property Policy.

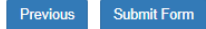

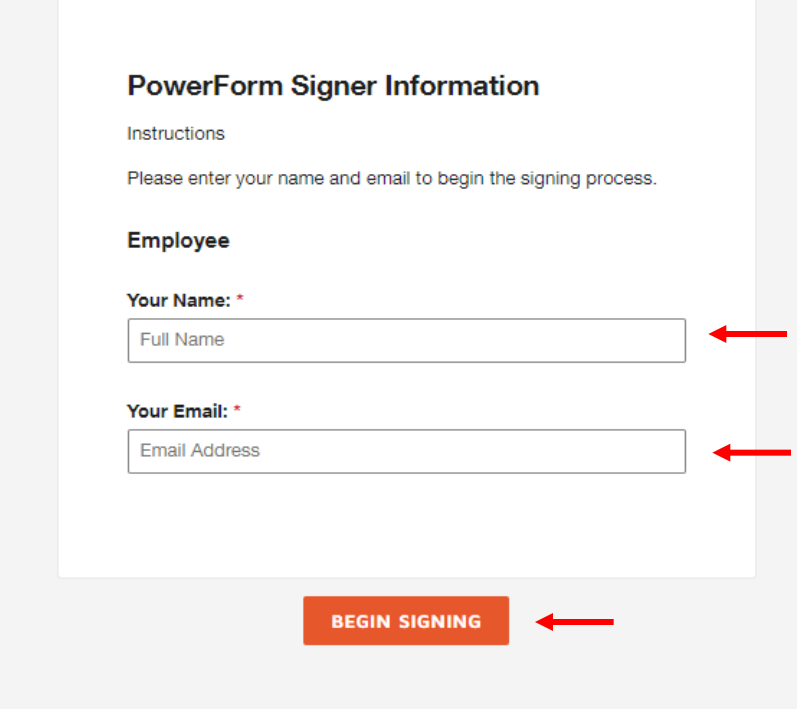

You will then reach the **confirmation page.** It will ask you to confirm that you have completed all steps for the hiring form (from the instructions page) > **sign and date** > click **Submit Form.** 

*If you need to return to the instructions page, click Previous.*

### **Document Library - RGV IPP**

In order for The University of Texas System and The University of Texas Rio Grande Valley (UTRGV) to meet its obligations under the Bayh-Dole Act and as a condition of and in consideration for my participation in extramura sponsored research or activities at The University of Texas Rio Grande Valley (UTRGV), I hereby agree to the following:

The purpose of this IP Policy Agreement is to carry out the requirements of The University of Texas System Intellectual Property Policy and to comply with the new Bayh-Dole regulations effective May 14, 2018. I also unders copy of The University of Texas System Intellectual Property Policy is currently available at:

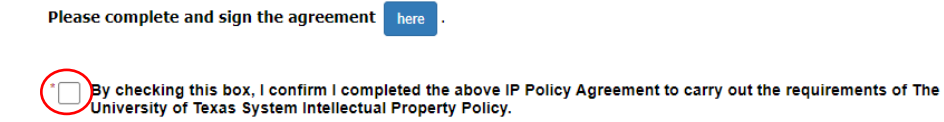

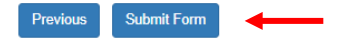

# Once the form has been submitted, the status will automatically update on My Dashboard.

### User Dashboard

Employee Information Applications | Job Mail

### Stop, please complete the following steps before your first day of work.

1. You may need to complete one or more hiring forms or accept your hire before you can begin working.

2. Please review the Employment Eligibility Forms & Details and/or Hire sections below to determine if you need to complete any remaining forms before you can be hired.

3. If you have outstanding forms, the form links will be highlighted in pink below.

4. Please click the blue link next to the first form status that is 'Not Completed' to complete the form.

5. Please look in the Hire Pending section for the blue Accept/Decline button to accept or decline your position.

## **Employment Eligibility Forms & Details**

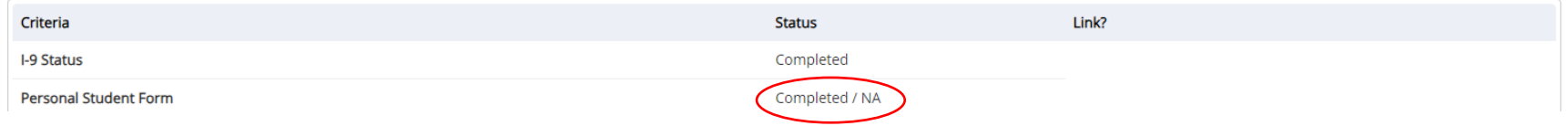

You have now completed the Personal Student Dynamic Form. For instructions on how to complete the rest of the forms, please select the appropriate guide.

For more information or assistance, please contact studentemployment@utrgv.edu.